# هجوملا Cisco uBR72xx / uBR7246 VXR Router ءاطخأ فاشكتسال قاطنلا عساولا يملاعلا اهحالصإو ةزهجألا Ï

## المحتويات

[المقدمة](#page-0-0) [قبل البدء](#page-0-1) [الاصطلاحات](#page-0-2) [المتطلبات الأساسية](#page-1-0) [المكونات المستخدمة](#page-1-1) [أستكشاف أخطاء المخطط الانسيابي وإصلاحها](#page-1-2) [مفهوم 3H](#page-1-3) [uBR72xx / uBR7246 VXR تمهيد يتم لم](#page-2-0) [التحقق من LED الذي تم تمكين الإدخال/الإخراج وإصدار IOS](#page-3-0) [ROMmon في عالقا uBR72xx / uBR7246 VXR](#page-3-1) [VXR 7246uBR / xx72uBR عالقا في وضع التمهيد](#page-4-0) ال<u>مزيد من التحقيق</u> [رسائل الخطأ التي تظهر على وحدة التحكم](#page-4-2) [عطل في الجهاز](#page-4-3) [نظام الطاقة الفرعي](#page-4-4) [نظام التبريد الفرعي](#page-4-5) [النظام الفرعي للمعالج](#page-5-0) [تعطل الموجه أو تعطل إستخدامه أو إستخدامه بشكل مرتفع في وحدة المعالجة المركزية](#page-6-0) [أجهزة مودم الكبل غير متوفرة عبر الإنترنت](#page-7-0) [معلومات ذات صلة](#page-7-1)

### <span id="page-0-0"></span>المقدمة

يقدم هذا المستند إرشادات أستكشاف الأخطاء وإصلاحها لبعض من أكثر حالات الفشل شيوعا التي تمت مصادفتها مع الموجه Router VXR 7246uBR / xx72uBR Cisco العالمي الواسع النطاق، وطرق تحديد ما إذا كان الفشل ناجما عن أجهزة أو سبب آخر. يستخدم هذا المستند طريقة مستندة إلى المخطط الانسيابي تسرد المشاكل الأكثر شيوعا التي يواجهها الموجه العالمي الواسع النطاق، ثم يسير القارئ لأسفل في المخطط لتقليل الفشل.

## <span id="page-0-1"></span>قبل البدء

### <span id="page-0-2"></span>الاصطلاحات

للحصول على مزيد من المعلومات حول اصطلاحات المستندات، راجع [اصطلاحات تلميحات Cisco التقنية.](//www.cisco.com/en/US/tech/tk801/tk36/technologies_tech_note09186a0080121ac5.shtml)

### <span id="page-1-0"></span>المتطلبات الأساسية

لا توجد متطلبات أساسية خاصة لهذا المستند.

### <span id="page-1-1"></span>المكونات المستخدمة

تستند المعلومات الواردة في هذا المستند إلى إصدارات البرامج والمكونات المادية أدناه.

النطاق الواسع العالمي Cisco uBR72xx / uBR7246 VXR Router الموجه●

تم إنشاء المعلومات المُقدمة في هذا المستند من الأجهزة الموجودة في بيئة معملية خاصة. بدأت جميع الأجهزة المُستخدمة في هذا المستند بتكوين ممسوح (افتراضي). إذا كنت تعمل في شبكة مباشرة، فتأكد من فهمك للتأثير المحتمل لأي أمر قبل استخدامه.

# <span id="page-1-2"></span>أستكشاف أخطاء المخطط الانسيابي وإصلاحها

### <span id="page-1-3"></span>مفهوم 3H

بالإشارة إلى المخطط الانسيابي أدناه، هناك خمس حالات فشل شائعة يمكن للموجه العالمي الواسع النطاق Cisco :مواجهتها uBR72xx / uBR7246 VXR

- لم يتم تمهيد UBR72xx / uBR7246 VXR
- [رسائل الخطأ التي تظهر على وحدة التحكم](#page-4-2)
	- <u>[عطل في الجهاز](#page-4-3)</u>
- [تعطل الموجه أو توقف تشغيله أو إستخدام وحدة المعالجة المركزية \(CPU \(بشكل كبير](#page-6-0)
	- [أجهزة مودم الكبل غير متوفرة عبر الإنترنت](#page-7-0)

كل الرموز الخضراء مرتبطة بأقسام مختلفة في هذا المستند لمساعدة القارئ في الوصول بسرعة إلى منطقة أستكشاف الأخطاء وإصلاحها الصحيحة.

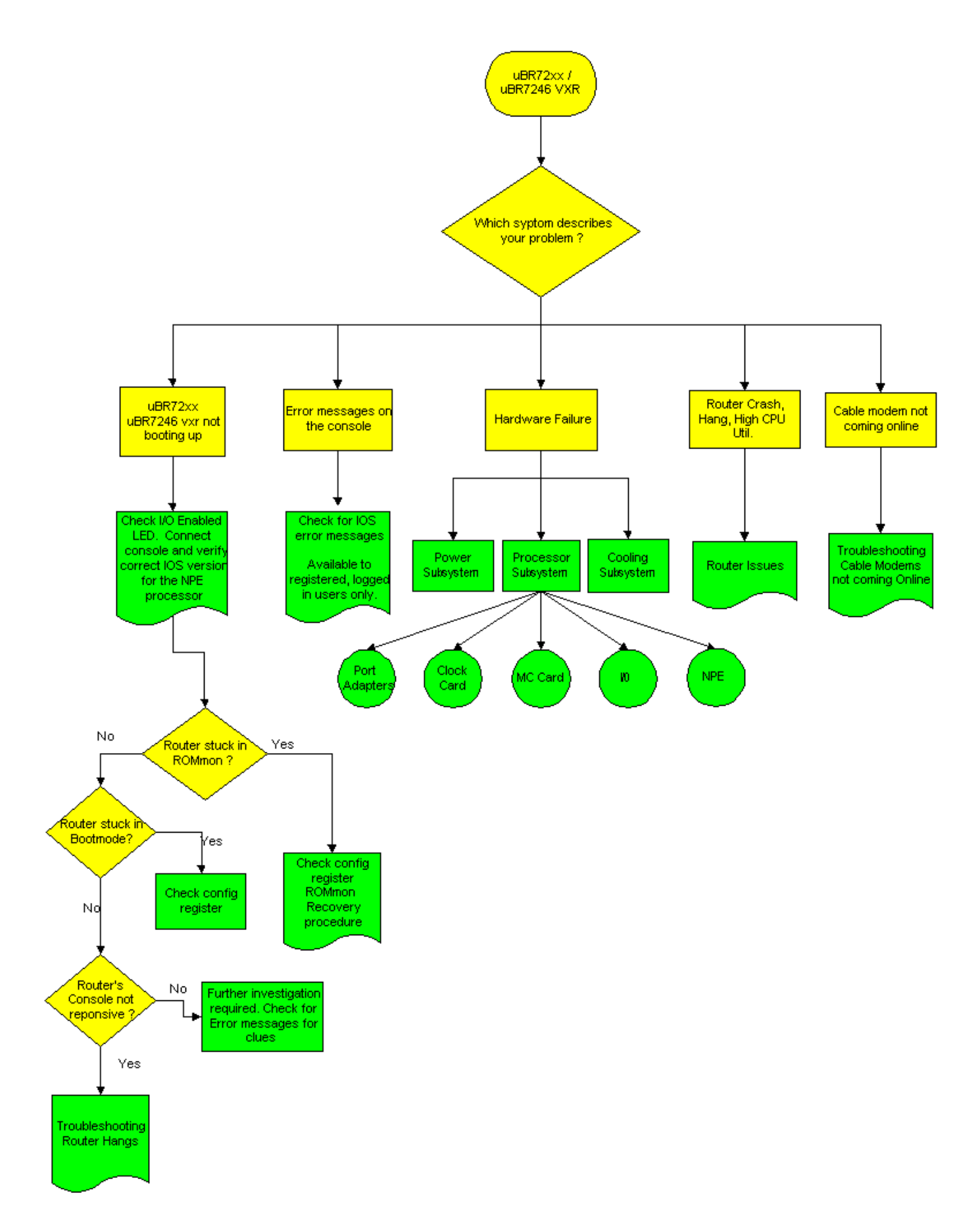

ملاحظة: كجزء من عملية أستكشاف الأخطاء وإصلاحها، من المهم التحقق من وجود أي إشعارات ميدانية قد تؤثر على الموجه العالمي الواسع النطاق VXR UBR7246 / VXR . ارجع إلى الإشعار<u>ات الميدانية لموجهات</u> [.Cisco uBR7200 سلسلة](//www.cisco.com/en/US/products/hw/cable/ps2217/prod_field_notices_list.html)

<span id="page-2-0"></span>uBR72xx / uBR7246 VXR تمهيد يتم لم

### <span id="page-3-0"></span>التحقق من LED الذي تم تمكين الإدخال/الإخراج وإصدار IOS

لا يتم بدء تشغيل أحد أكثر حالات الفشل شيوعا التي تمت مصادفتها مع VXR 7246uBR / xx72uBR بنجاح. تتمثل الخطوة الأولى التي يلزم فحصها في ما إذا كان مؤشر LED الخاص بوحدة تحكم الإدخال/الإخراج التي تم تمكينها قيد التشغيل أم لا.

- في حالة إيقاف تشغيل مؤشر LED الذي تم تمكينه، تأكد من تشغيل الطاقة.
- إذا ظل مؤشر LED الذي تم تمكينه قيد الإيقاف، فأعد تركيب محرك معالجة الشبكة (NPE (في الفتحة الخاصة .uBR72xx / uBR7246 VXR تشغيل وأعد به
	- إذا لم يعمل مؤشر LED الذي تم تمكينه، فيوجد خطأ في NPE.

لمزيد من المعلومات حول هذه الأجهزة، يرجى الاطلاع على الرسوم التوضيحية تحت [وحدة التحكم في](//www.cisco.com/en/US/products/hw/routers/ps341/products_data_sheet09186a0080088724.html) [الإدخال/الإخراج.](//www.cisco.com/en/US/products/hw/routers/ps341/products_data_sheet09186a0080088724.html)

تتمثل الخطوة التالية التي يلزم فحصها في إصدار برنامج Software® IOS Cisco مقابل NPE. ارجع إلى قسم [متطلبات البرامج والأجهزة](//www.cisco.com/en/US/docs/routers/7200/install_and_upgrade/network_process_engine_install_config/4448prp.html#wp1019198) في [إعداد التثبيت](//www.cisco.com/en/US/docs/routers/7200/install_and_upgrade/network_process_engine_install_config/4448prp.html) في وثائق NPE لتحديد نوع NPE الذي يمكن إستخدامه في نظام أساسي معين والحد الأدنى لإصدار Cisco IOS المطلوب.

تحقق من أن VXR 7246uBR / xx72uBR تقوم بتشغيل المجموعة الصحيحة من البرامج والأجهزة من خلال توصيل وحدة <u>[طرفية بمنفذ وحدة التحكم](//www.cisco.com/en/US/docs/cable/cmts/ubr7200/installation/guide/ub72inst.html#wp1020935)</u>. هنا مثال إخراج من show version.

> uBR7246vxr #**show version** Cisco Internetwork Operating System Software ,(IOS (tm) 7200 Software (UBR7200-IK1S-M (**Version 12.1(9)EC**, EARLY DEPLOYMENT RE (display text omitted) uBR7246vxr uptime is 3 weeks, 1 day, 9 hours, 9 minutes System returned to ROM by reload at 09:43:01 UTC Mon Jul 10 2000 "System image file is "slot1:ubr7200-ik1s-mz\_121-9\_EC.bin (cisco **uBR7246VXR** (**NPE400** .processor (revision A) with 491520K/32768K bytes of m Processor board ID SAB0350006Q R7000 CPU at 350Mhz, Implementation 39, Rev 3.2, 256KB L2, 4096KB L3 Cache slot VXR midplane, Version 2.0 6 (display text omitted) .(20480K bytes of Flash PCMCIA card at slot 0 (Sector size 128K .(16384K bytes of Flash PCMCIA card at slot 1 (Sector size 128K .(4096K bytes of Flash internal SIMM (Sector size 256K **Configuration register is 0x2102**

كما هو موضح أعلاه، يقوم UBR7246VXR مع NPE400 بتشغيل برنامج Cisco IOS الإصدار 12.1(9)EC.

ملاحظة: إذا لم تكن وحدة التحكم uBR72xx / uBR7246 VXR سريعة الاستجابة لإدخال وحدة التحكم، فارجع إلى [حزم موجه أستكشاف الأخطاء وإصلاحها.](//www.cisco.com/warp/customer/63/why_hang.html)

### <span id="page-3-1"></span>ROMmon في عالقا uBR72xx / uBR7246 VXR

إذا كان VXR 7246uBR / xx72uBR عالقا في وضع أداة مراقبة ذاكرة القراءة فقط (ROMmon(، فعليك تعيين سجل التكوين على 2102x0 وإعادة تحميل الموجه كما يلي:

rommon 1 > confreg 0x2102 rommon 2 > reset إذا ظل الموجه عالقا في ROMmon، فإن السبب الأكثر ترجيحا هو صورة IOS Cisco فاسدة أو بطاقة فلاش معيبة. ارجع إلى [إجراء إسترداد ROMmon](//www.cisco.com/warp/customer/130/recovery_c7500.html).

### <span id="page-4-0"></span>VXR 7246uBR / xx72uBR عالقا في وضع التمهيد

إذا كان الموجه عالقا في وضع التمهيد، والذي تم تعريفه بواسطة موجه الأمر Router\_name(boot)>، فتحقق مما إذا كان سجل التكوين هو 2102x0 من إخراج version show كما هو موضح أعلاه. إذا كان سجل التكوين يظهر إعداد آخر غير 2102x،0 فقم بما يلي:

> Router\_name(boot)#**configure terminal** .Enter configuration commands, one per line. End with CNTL/Z Router\_name(boot)(config)#**config-register 0x2102** Router\_name(boot)(config)#**end** Router\_name(boot)#**reload** System configuration has been modified. Save? [yes/no]: no [Proceed with reload? [confirm

> > لا حاجة لحفظ التكوين الجاري تشغيله قبل إعادة التحميل.

### <span id="page-4-1"></span><mark>المزيد من التحقيق</mark>

وإذا لم تكن الأعراض المذكورة أعلاه قد ظهرت على VXR 7246uBR / xx72uBR، فإنه يلزم إجراء مزيد من التحقيقات. ابحث عن رسائل خطأ وحدة التحكم الخاصة بأي مفاتيح وأرجع إلى <u>[أداة فك تشفير رسائل الخطأ](//www.cisco.com/cgi-bin/Support/Errordecoder/home.pl )</u> (<u>العملاء</u> [المسجلون](//tools.cisco.com/RPF/register/register.do) فقط) للحصول على شرح لرسائل الخطأ هذه.

إذا كان UBR72xx / uBR7246 VXR يواجه عطل أو توقف أو مشاكل مشابهة، فراجع <u>[أستكشاف أخطاء الموجه](//www.cisco.com/warp/customer/122/crashes_router_troubleshooting.shtml)</u> [وإصلاحها](//www.cisco.com/warp/customer/122/crashes_router_troubleshooting.shtml).

# <span id="page-4-2"></span>رسائل الخطأ التي تظهر على وحدة التحكم

إذا ظهرت رسائل خطأ على وحدة التحكم، فقم بالتقاط هذه الرسائل من البداية. بالنسبة للمستخدمين المسجلين .<br>الذين تم تسجيل دخولهم، قمَ بقص ولصق التكرار الأول لهذا [الخطأ](//www.cisco.com/cgi-bin/Support/Errordecoder/home.pl ) في جهاز فك تشفير رسائل <u>الخطأ</u> (<u>للعملاء</u> ً المسجلين فقط) للحصول على شرح لرسائل الخطأ هذه.

ملاحظة: في حالة ظهور رسالة خطأ BADTXOFFSET7200-4-UBR، ارجع إلى [المشاكل التي تتسبب فيها إزاحة وقت غير](//www.cisco.com/warp/customer/109/timingoffset.html#problems) [صحيحة.](//www.cisco.com/warp/customer/109/timingoffset.html#problems)

## <span id="page-4-3"></span>عطل في الجهاز

هناك ثلاثة مكونات رئيسية للأجهزة يمكن أن تتعطل في الموجه VXR 7246uBR / xx72uBR:

- <u>[نظام الطاقة الفرعي](#page-4-4)</u>
- <u>[نظام التبريد الفرعي](#page-4-5)</u>
- <u>[النظام الفرعي للمعالج](#page-5-0)</u>

### <span id="page-4-4"></span>نظام الطاقة الفرعي

ارجع إلى <u>[النظام الفرعي للطاقة](//www.cisco.com/en/US/docs/cable/cmts/ubr7200/installation/guide/ub72trbl.html#wp1019989)</u> في دليل <u>أستكشاف الأخطاء وإصلاحها [سلسلة Cisco uBR7200</u>

### <span id="page-4-5"></span>نظام التبريد الفرعي

ارجع إلى <u>[النظام الفرعي للتبريد](//www.cisco.com/en/US/docs/cable/cmts/ubr7200/installation/guide/ub72trbl.html#wp1020014)</u> في دليل <u>أستكشاف الأخطاء وإصلاحها [سلسلة Cisco uBR7200</u>].

### <span id="page-5-0"></span>النظام الفرعي للمعالج

يتكون نظام الطاقة الفرعي من المكونات التالية:

- <u>[وحدة التحكم في الإدخال/الإخراج](#page-5-1)</u>
	- <u>محرك معالجة الشبكة (NPE)</u>
		- ∙ <u>[مهايئات المنفذ](#page-5-3)</u>
- [بطاقة ساعة كبل Cisco، فقط ل VXR 7246uBR](#page-6-1)
	- [بطاقات خط مودم الكبل](#page-6-2)

#### <span id="page-5-1"></span>وحدة التحكم في الإدخال/الإخراج

بالنسبة لوحدة التحكم في الإدخال/الإخراج، ارجع إلى [أستكشاف أخطاء وحدة التحكم في الإدخال/الإخراج وإصلاحها.](//www.cisco.com/en/US/docs/cable/cmts/ubr7200/installation/guide/ub72trbl.html#wp1020059)

#### <span id="page-5-2"></span>محرك معالجة الشبكة (NPE(

ل NPE، راجع <u>أستكشاف أخطاء الشبكة وإصلاحها Network Processing Engine </u> الخطوة التالية التي يلزم فحصها هي إصدار Cisco IOS مقابل نوع NPE. اَرجع إلى قسم <u>[متطلبات البرامج والأجهزة](//www.cisco.com/en/US/docs/routers/7200/install_and_upgrade/network_process_engine_install_config/4448prp.html#wp1019198)</u> في <u>[إعداد التثبيت](//www.cisco.com/en/US/docs/routers/7200/install_and_upgrade/network_process_engine_install_config/4448prp.html)</u> فيّ وثائق NPE لتحديد نوع NPE الذي يمكن إستخدامه في نظام أساسي معين والحد الأدنى لإصدار IOS Cisco المطلوب.

#### <span id="page-5-3"></span>مهايئات المنفذ

الخطوة الأولى هي التحقق من حالة تمكين مهايئ المنفذ لمصباح LED. راجع [أستكشاف أخطاء مهايئات المنفذ](//www.cisco.com/en/US/docs/cable/cmts/ubr7200/installation/guide/ub72trbl.html#wp1020104) [وإصلاحها](//www.cisco.com/en/US/docs/cable/cmts/ubr7200/installation/guide/ub72trbl.html#wp1020104) لمهايئات المنافذ.

لا يتم التعرف على أحد أكثر المشاكل شيوعا مع مهايئات المنفذ بواسطة الموجه uBR72xx / uBR7246 VXR. بشكل نموذجي، سيقوم diag show الذي يتم تنفيذه على موجه 7246uBR / xx72VXR بتحديد أي الفتحة يكون مهايئ المنفذ غير المعروف فيها. فيما يلي عينة إخراج من **عرض** مهايئات منفذ معروفة في الفتحة 1 والفتحة 2:

```
uBR7246vxr#show diag
                                        (display text omitted)
                                                      :Slot 1
             Fast-ethernet (TX-ISL) Port adapter, 1 port 
                              Port adapter is analyzed 
                   Port adapter insertion time 3w2d ago 
                  :EEPROM contents at hardware discovery 
       Hardware revision 1.0 Board revision A0
Serial number 3653723 Part number 73-1688-03 
 Test history 0x0 RMA number 00-00-00
                               EEPROM format version 1 
                                :(EEPROM contents (hex 
 0x20: 01 11 01 00 00 37 C0 5B 49 06 98 03 00 00 00 00 
 0x30: 50 00 00 00 00 00 00 00 FF FF FF FF FF FF FF FF 
                                                      :Slot 2
                      ATM OC3 (MM) Port adapter, 1 port 
                              Port adapter is analyzed 
                   Port adapter insertion time 3w2d ago 
                 :EEPROM contents at hardware discovery 
       Hardware revision 1.1 Board revision A0
          Serial number 8529078 Part number 73-1843-03
             Test history 0x0 RMA number 00-00-00
                                       EEPROM format version 1
```
:(EEPROM contents (hex 0x20: 01 17 01 01 00 82 24 B6 49 07 33 03 00 00 00 00 0x30: 50 00 00 00 98 05 07 00 FF FF FF FF FF FF FF FF (display text omitted)

إذا لم يتم التعرف على البطاقة بواسطة الموجه، فتأكد من دعم مهايئ المنفذ الذي يتم إستخدامه في الموجه uBR72xx / uBR7246 VXR عن طريق إستشارة <u>مصفوفة إصدار مهايئ المنفذ Cisco Port Adapter </u> راجع أيضا <u>Software Advisor (مرشد البرامج) [\(العملاء المسجلون](//tools.cisco.com/RPF/register/register.do)</u> فقط). إذا كانت ترقية البرامج ضرورية، فارجع إلى <u>[إجراءات](//www.cisco.com/en/US/products/ps5855/products_tech_note09186a00801fc986.shtml#swinstallation)</u> [تثبيت البرامج وترقيتها.](//www.cisco.com/en/US/products/ps5855/products_tech_note09186a00801fc986.shtml#swinstallation)

في حالة التحقق من جميع الخطوات المذكورة أعلاه وعدم التعرف على مهايئ المنفذ حتى الآن من قبل الموجه VXR 7246uBR / xx72uBR، قم بإيقاف تشغيل الهيكل وإعادة بيع مهايئ المنفذ. إذا إستمرت المشكلة، فقم بإدراج مهايئ المنفذ في فتحة أخرى لاستبعاد مشكلات الهيكل/الفتحة. إذا كان مؤشر LED لتمكين مهايئ المنفذ ما زال قيد الإيقاف بعد هذه الخطوة أو لم يتم التعرف على مهايئ المنفذ من قبل الموجه، فمن المرجح أن يكون مهايئ المنفذ معطلا.

### <span id="page-6-1"></span><u>بطاقة ساعة كبل Cisco (فقط ل UBR7246 VXR)</u>

راجع [أستكشاف أخطاء بطاقة ساعة كبل Cisco وإصلاحها](//www.cisco.com/en/US/docs/cable/cmts/ubr7200/installation/guide/ub72trbl.html#wp1020857) كخطوة أولى لاستكشاف أخطاء بطاقة ساعة الكبل وإصلاحها. هناك مصابيح LED هامة تحتاج إلى فحصها أولا:

- تمكين مؤشر LED
- مؤشر الدوي للصدع

إذا كان led enable أخضر، هذا يعني أن بطاقة الساعة مثبتة بشكل صحيح وتعرف عليها بواسطة الموجه. إذا كان مصباح العطل كهرماني، يلزم إستبدال بطاقة الساعة. راجع قسم <u>[أضواء LED](//www.cisco.com/en/US/docs/interfaces_modules/cable/clock_card/installation/guide/10634ovr.html#1020361)</u> في وثائق <u>[نظرة عامة على بطاقة](//www.cisco.com/en/US/docs/interfaces_modules/cable/clock_card/installation/guide/10634ovr.html#1019821)</u> [الساعة](//www.cisco.com/en/US/docs/interfaces_modules/cable/clock_card/installation/guide/10634ovr.html#1019821) للحصول على مزيد من المعلومات حول أضواء LED.

إذا كان الموجه لا يزال لا يتعرف على بطاقة الساعة، بعد تنفيذ الإجراء الموضح في <u>[أستكشاف أخطاء بطاقة ساعة](//www.cisco.com/en/US/docs/cable/cmts/ubr7200/installation/guide/ub72trbl.html#wp1020857)</u> ك<u>بل Cisco وإصلاحها،</u> فتأكد من إستخدام إصدار Cisco IOS الصحيح المدعوم. راجع قسم <u>[متطلبات البرامج](//www.cisco.com/en/US/docs/interfaces_modules/cable/clock_card/installation/guide/10634prp.html#1019850)</u> في دليل <u>[التحضير للتثبيت](//www.cisco.com/en/US/docs/interfaces_modules/cable/clock_card/installation/guide/10634prp.html#xtocid292922)</u>. تحقق أيضا من تثبيت بطاقة الساعة بشكل صحيح كما هو موضح في دليل <u>[إزالة بطاقة الساعة وتثبيتها](//www.cisco.com/en/US/docs/interfaces_modules/cable/clock_card/installation/guide/10634ins.html)</u>. إذا لم تقم جميع المحاولات المذكورة أعلاه بحل المشكلة، فمن المرجح أن تكون بطاقة الساعة / الفتحة معيبة.

#### <span id="page-6-2"></span>بطاقات واجهة الكبل

راجع [أستكشاف أخطاء بطاقات واجهة الكبل وإصلاحها](//www.cisco.com/en/US/docs/cable/cmts/ubr7200/installation/guide/ub72trbl.html#wp1020120) كخطوة أولى في عملية أستكشاف الأخطاء وإصلاحها. لا يستخدم السبب الأكثر ترجيحا لحدوث حالات فشل في بطاقة مودم الكبل إصدار مدعوم من IOS Cisco.

إذا كان إصدار IOS Cisco الصحيح قيد الاستخدام، فتحقق من تثبيت البطاقة بشكل صحيح في الموجه وفقا لتعليمات تثبيت بطاقة خط واجهة الكبل. أخيرا، أدخل بطاقة مودم الكبل في فتحة أخرى لاستبعاد مشكلات الفتحات/الهيكل. في حالة فشل كافة العناصر المذكورة أعلاه، قد يلزم إستبدال بطاقة خط مودم الكبل.

## <span id="page-6-0"></span>تعطل الموجه أو تعطل إستخدامه أو إستخدامه بشكل مرتفع في وحدة المعالجة المركزية

إذا تعرض الموجه VXR 7246uBR / xx72uBR لعطل أو توقف أو إرتفاع إستخدام وحدة المعالجة المركزية (CPU(، فارجع إلى [أستكشاف أخطاء إستخدام وحدة المعالجة المركزية \(CPU \(العالي وإصلاحها على موجهات](//www.cisco.com/warp/customer/63/highcpu.html) [Cisco](//www.cisco.com/warp/customer/63/highcpu.html) و[أستكشاف أخطاء الموجه وإصلاحها](//www.cisco.com/warp/customer/122/crashes_router_troubleshooting.shtml) للحصول على مزيد من المعلومات حول كيفية أستكشاف أخطاء هذه المشاكل وإصلاحها.

# <span id="page-7-0"></span>أجهزة مودم الكبل غير متوفرة عبر الإنترنت

إذا لم تكن أجهزة مودم الكبل المتصلة ب VXR 7246uBR / xx72uBR واردة عبر الإنترنت وتم إستبعاد مشاكل الأجهزة المتعلقة ببطاقات مودم الكبل، فراجع <u>استكشاف اخطاء اجهزة مودم كبل uBR وإصلاحها التي لا تتوفر عبر</u> [الإنترنت.](//www.cisco.com/warp/customer/109/troubleshooting_cm_online.html)

## <span id="page-7-1"></span><mark>معلومات ذات صلة</mark>

- [دعم أجهزة منتجات الكبلات](//www.cisco.com/cgi-bin/Support/browse/index.pl?i=Hardware&f=3534&referring_site=bodynav)
- [الدعم الفني Systems Cisco](//www.cisco.com/cisco/web/support/index.html?referring_site=bodynav)

ةمجرتلا هذه لوح

ةيل المادة الله من الناساب دنت ساب دنت مادينين تان تون تان ال ملابات أولان أعيمته من معت $\cup$  معدد عامل من من ميدة تاريما $\cup$ والم ميدين في عيمرية أن على مي امك ققيقا الأفال المعان المعالم في الأقال في الأفاق التي توكير المالم الما Cisco يلخت .فرتحم مجرتم اهمدقي يتلا ةيفارتحالا ةمجرتلا عم لاحلا وه ىل| اًمئاد عوجرلاب يصوُتو تامجرتلl مذه ققد نع امتيلوئسم Systems ارامستناء انالانهاني إنهاني للسابلة طربة متوقيا.